# **Programação Orientada a Objetos**

#### **Professor:** Diego Oliveira

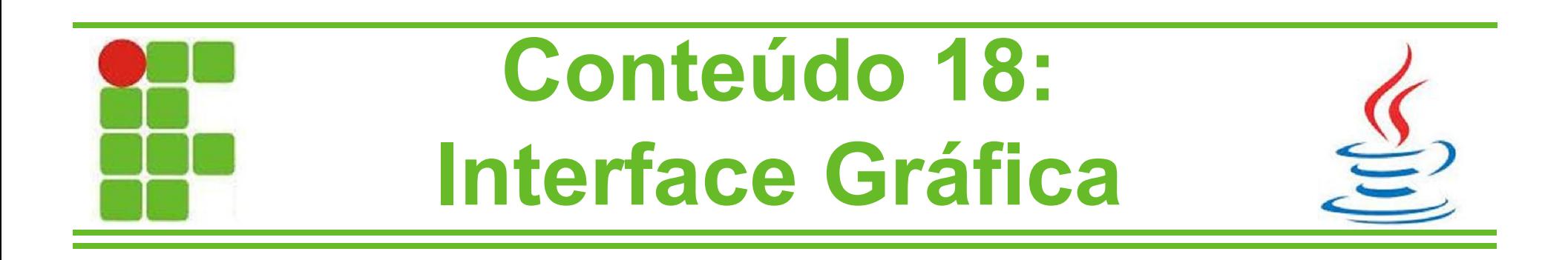

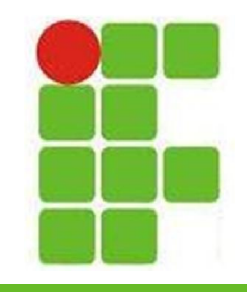

# **Graphical User Interface**

- Uma parte muito importante do software é a sua camada de apresentação
- A Graphical User Interface (Interface Gráfica com o Usuário, conhecida como GUI, é constituída de diversos componentes como botões, áreas de texto, checkbox, combobox, menu, layouts, panels...
- Em Java estudaremos os SWING, que é uma API de alto nível sobre o AWT (Abstract Window Toolkit) **<sup>2</sup>**

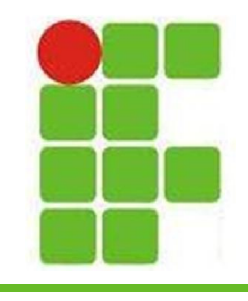

### **JOptionPanes**

• A primeira coisa que iremos aprender é a utilização de caixas de diálogo para apresentação e solicitação de informações:

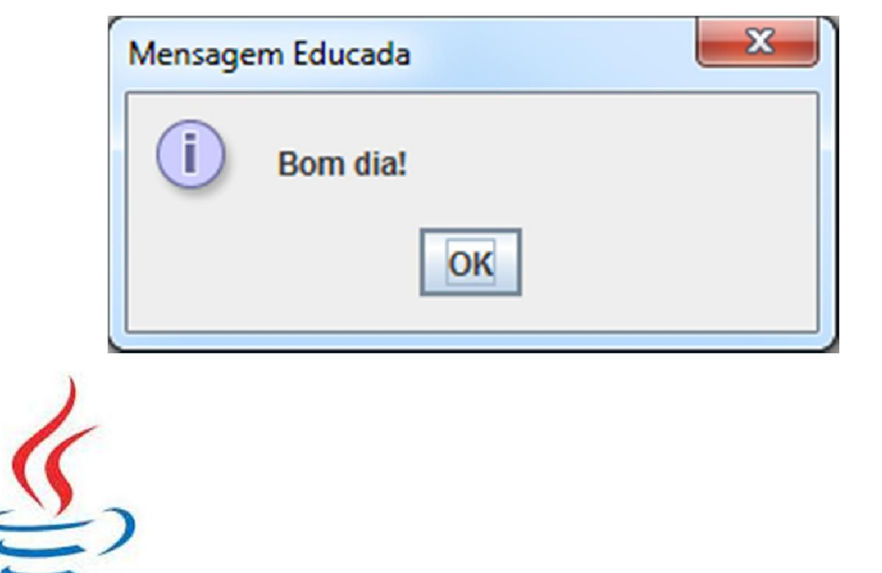

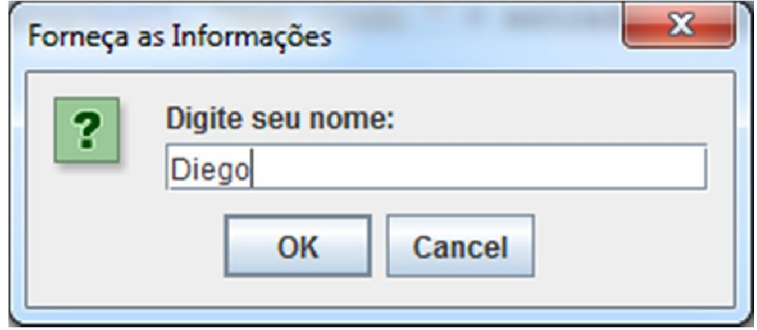

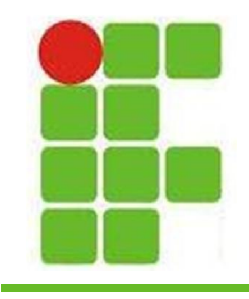

### **JOptionPanes**

• Para mostrar uma informação na tela utilizamos o seguinte código:

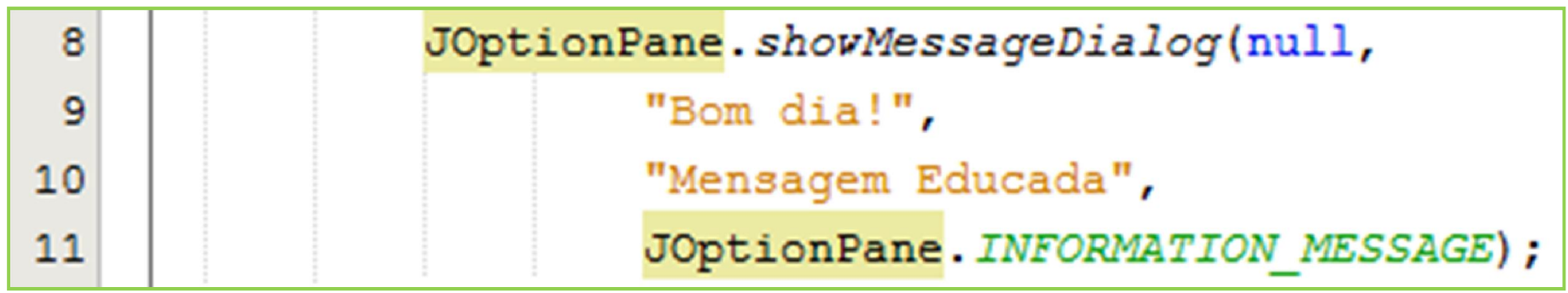

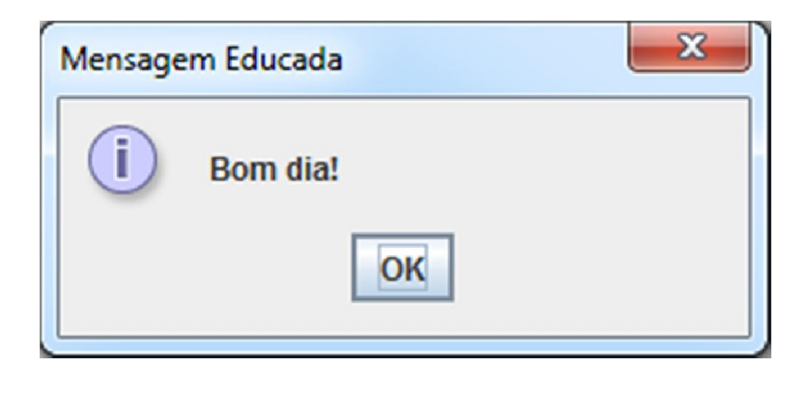

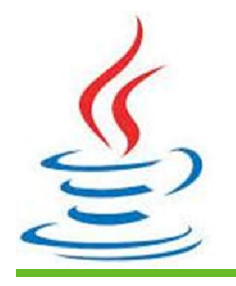

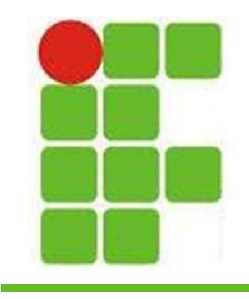

#### **JOptionPanes**

• Para requisitar informações na tela, utilizamos o seguinte código:

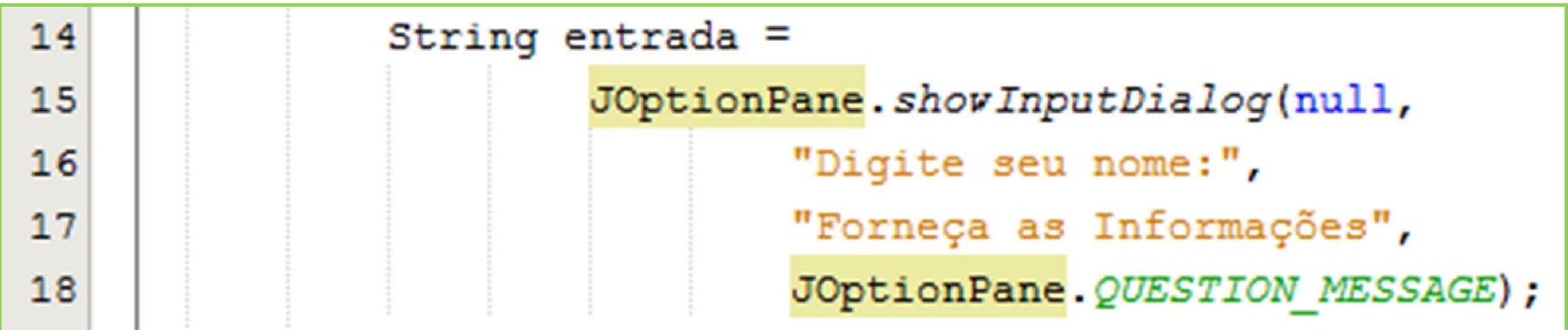

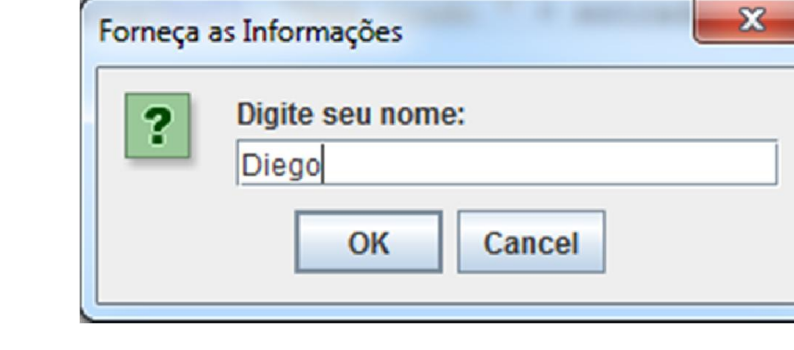

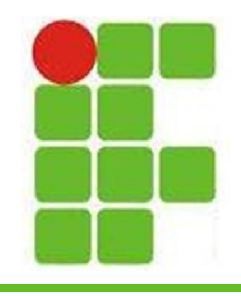

## **Design de GUI no NB**

#### • Agora vamos ao que interessa!

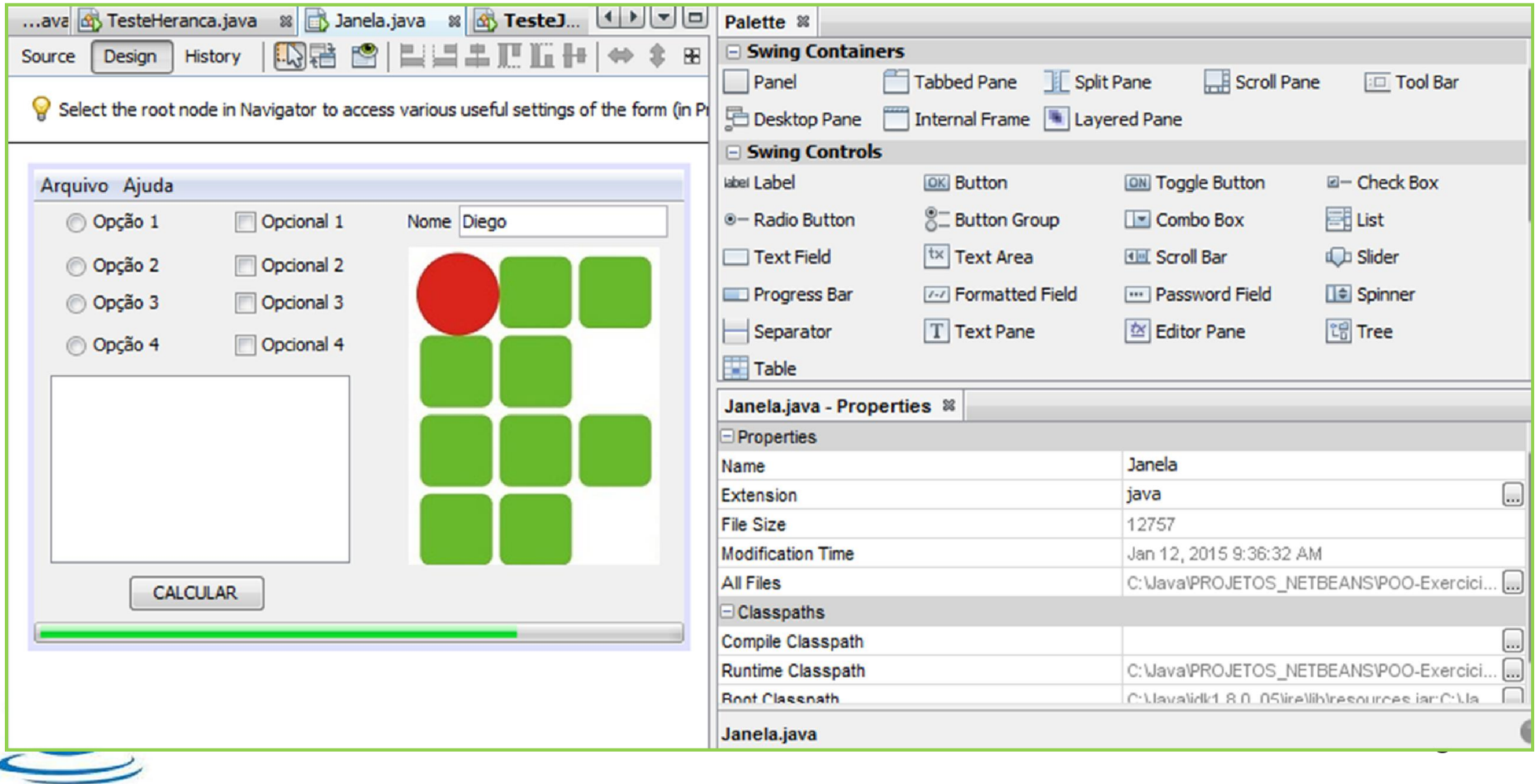

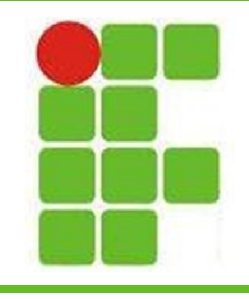

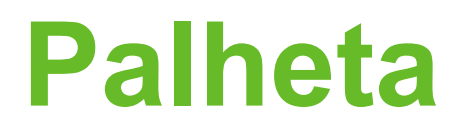

- A palheta possui todos os componentes que podemos adicionar à GUI
- Estes componentes estão agrupados por tipos: Conteiners, Controls, Menus, Windows, Fillers, AWT, Beans e Persistence

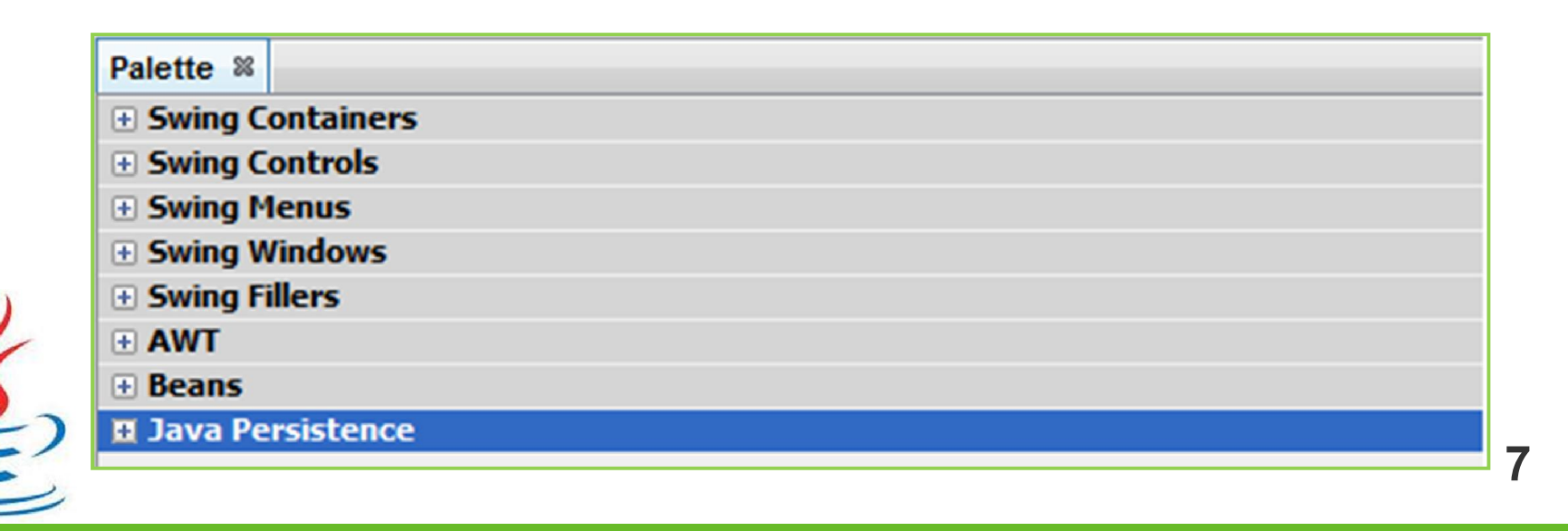

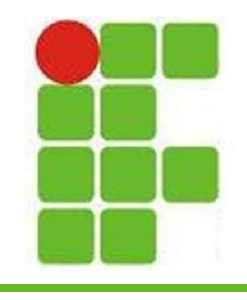

#### **Propriedades**

- A janela de propriedades apresenta todas as informações sobre o componentes atualmente selecionado
- Nesta janela é possível fazer diversas modificações

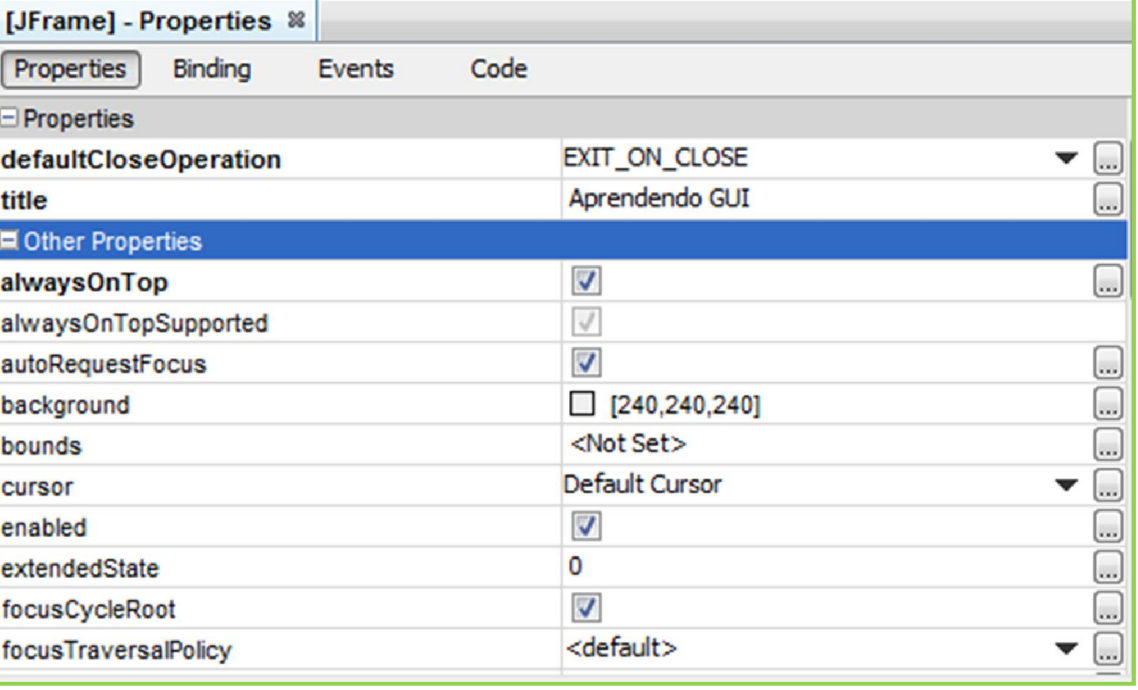

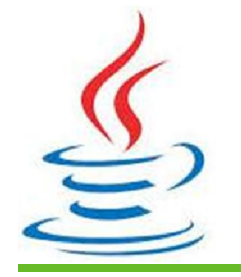

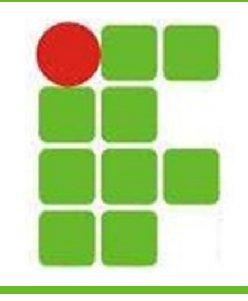

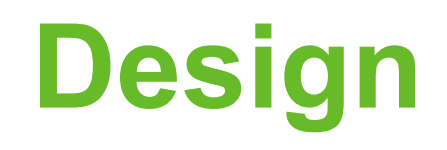

- Na janela de Design, é possível adicionar componentes da palheta ARRASTANDO-OS com o cursor do mouse
- Com o botão direito do mouse, é possível fazer diversas configurações desses componentes, inclusive adicionar eventos

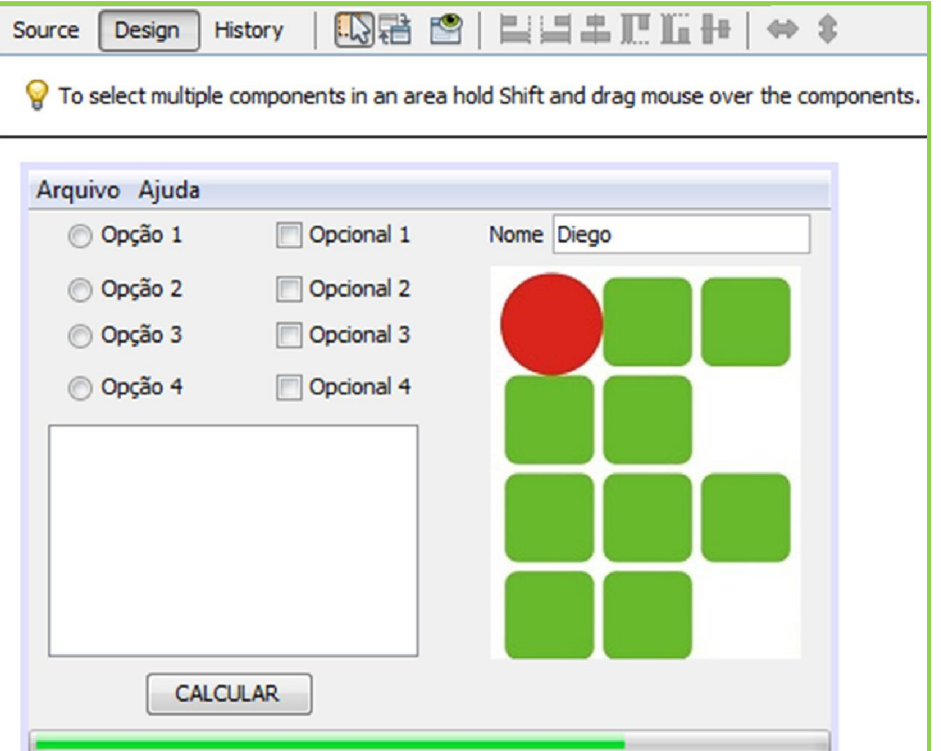

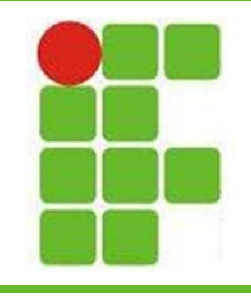

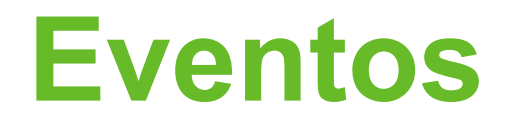

• A adição de eventos em botões é crucial para que a GUI reaja aos comandos do usuário. Aprenderemos em detalhes ao fazer o exercício juntos!

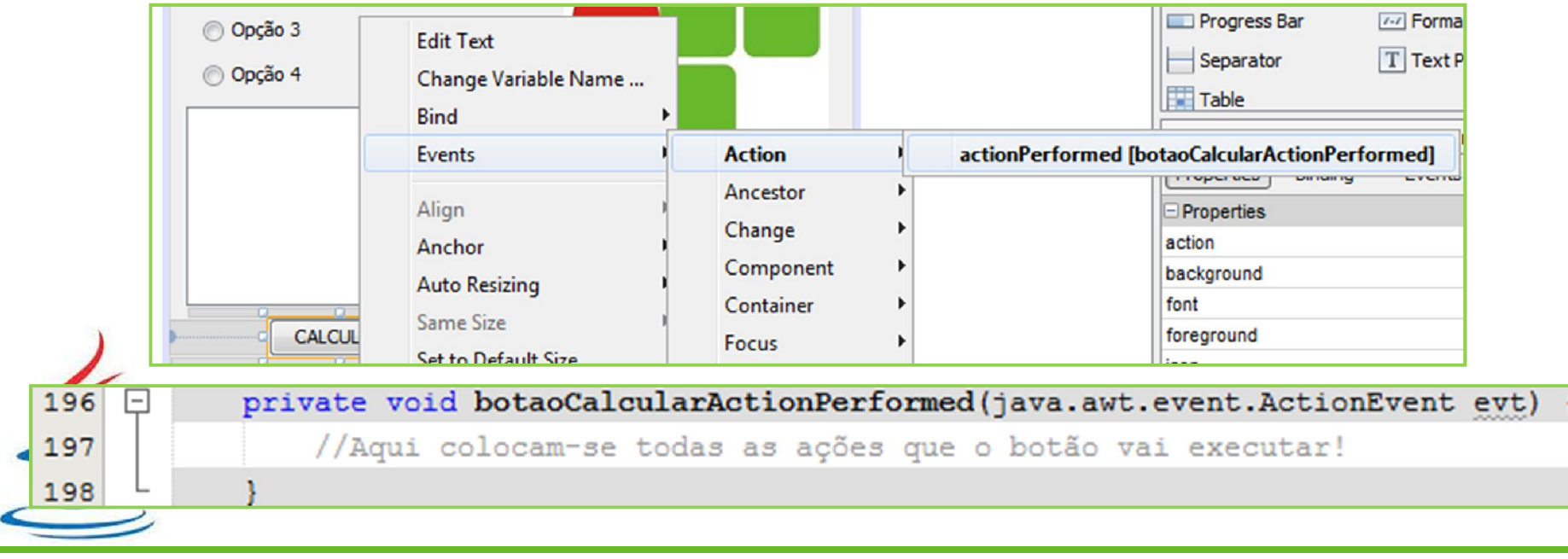

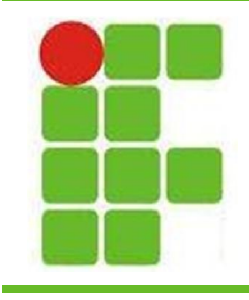

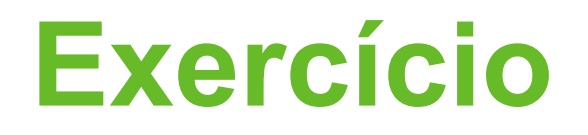

• No exercício de hoje faremos um programa simples de somar, porém com GUI:

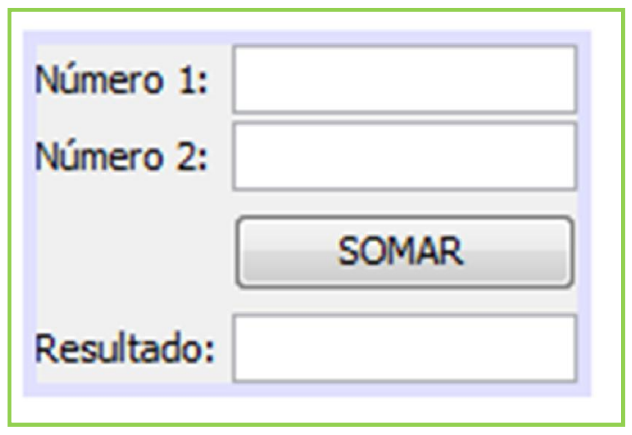

• O programa recebe dois números de entrada e ao clicar no botão SOMAR, calcula o resultado e o apresenta no campo de texto **11**

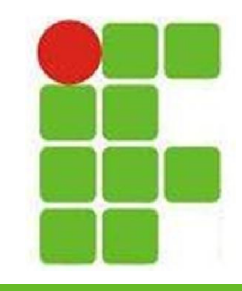

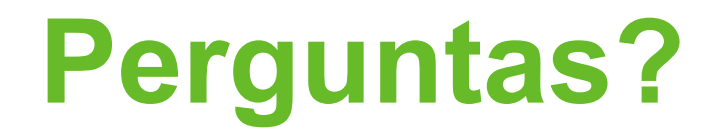

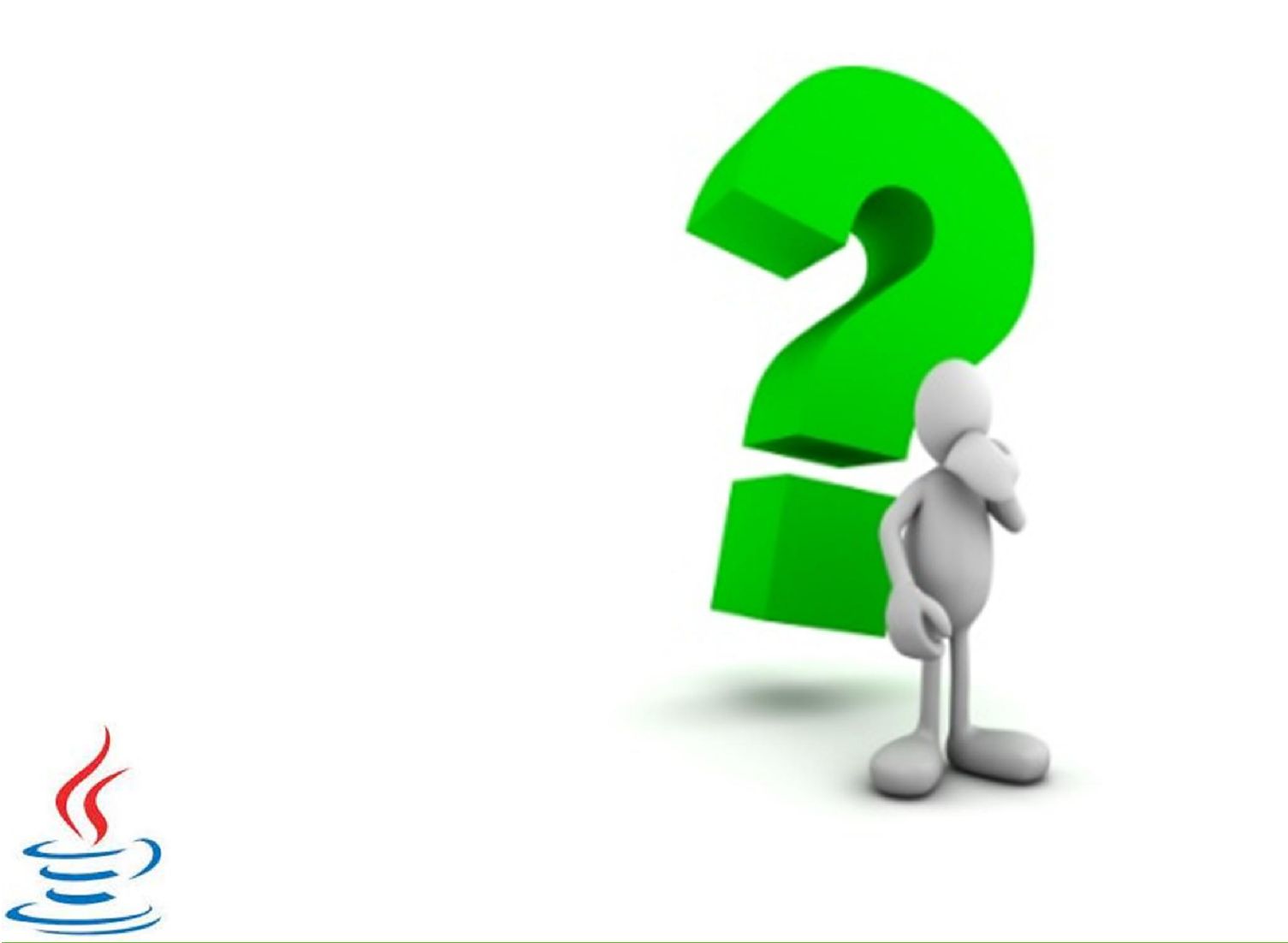